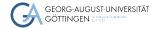

Institute for Computer Science / GWDG

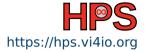

Julian Kunkel

**Firewalls** 

High-Performance System Administration

2023-10-17

# Learning Objectives

- Describe main responsibilities of a firewall
- Utilize nftables in Linux to set up basic rules based on a template
- Utilizing tools to test the effectiveness of the firewall

## Outline

### 1 Introduction

#### 2 Firewalls in Linux

### 3 Summary

## Motivation

### System security is vital

Admins want to restrict access to desired/expected services

- Maybe only a subset of clients (IPs) shall be able to access
- Prevent accidental exposure of services to the world
- Admins want to limit rate of network or be notified
- Admins want to block malware and application-layer attacks
- In some scenarios, want to redirect network traffic
  - ▶ NAT = Network Address Translation rewrites network addresses/ports
- $\Rightarrow$  Firewalls do this for us!

# **General Architecture**

Firewall

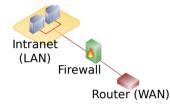

Figure: Source: Wikipedia [3] (heavily modified)

- Network packets pass through the firewall
- A firewall can be local to the computer system
- Packets can be accepted, rejected, forwarded
- Packets can be modified and redirected...

DMZ = Demilitarized Zone

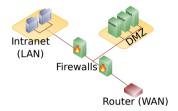

Figure: Source: Wikipedia [3] (modified)

- Typically employs two firewalls
- Exposes externally facing services to untrusted network
- Protects the local network by isolating Internet and private network

# **Differentiating Firewalls**

### Types of Firewalls [1]

### Packet filtering

A small amount of data is analyzed and distributed according to the filter's standards.

#### Proxy service

Network security system that protects while filtering messages at the application layer.

### Stateful inspection

Dynamic packet filtering monitors active connections to determine routing.

#### Next Generation Firewall/Deep Packet Inspection

Deep packet inspection Firewall with application-level inspection.

#### Visibility

Visible - firewall is between client/target system - client must be configured to use firewall

Transparent - communication through firewall is ensured via network configuration

## Outline

### 1 Introduction

### 2 Firewalls in Linux

### 3 Summary

# Interaction of Netfilter components in Linux

There exist various user-space tools that allow to modify network packets on different levels

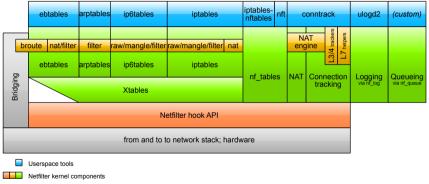

other networking components

Figure: Source: Jan Engelhardt, Netfilter-components.svg, Wikipedia [4]

# nftables [5]

- VM executing byte-code to inspect a network packet
- Make decisions on how that packet is handled
  - Based upon data from packet, associated metadata (e.g. interface), and connection-tracking
  - May use arithmetic, bitwise and comparison operators
- May manipulate sets of data (typically, IP/Port)
- The netfilter tool (nft) can be used to manipulate them
  - Example: \$ nft add rule inet filter output ip daddr 1.2.3.4 drop
  - May log our count packets for which a rule applies

## Organisation of rules

- Rules are uniquely identified by a table, a chain and the specification
- Rules can also be uniquely identified via a handle
- A table belongs to one network family (ip, ip6, inet (ip+ip6), arp, bridge)
- A chain can be linked to a network hook (interfaces with traffic)

#### Chains

- Filter hook: INPUT (local tgt), OUTPUT (local send), FORWARD (routing)
- NAT hook: used to mangle packets (before or after routing)
- Root can create custom chains for better management

## **Netfilter Packet Flow**

Processing of a packet is complex, there are many paths and chains

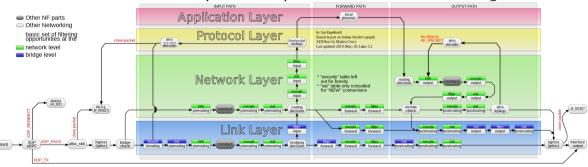

## Packet flow in Netfilter and General Networking

Figure: Source: Jan Engelhardt, Netfilter-packet-flow.svg, Wikipedia [4]

### Basic NFT Commands [6,7]

- Show current firewall rules
  - \$ nft list tables % available tables
  - \$ nft -a list ruleset % all rules, -a shows the handles
- Removing all rules flush rules, beware of loosing connection to ssh!
   \$ nft flush ruleset
- Load rules from a file (-c check only the validity, then remove -c)
   \$ nft -c -f /etc/nftables.conf
- nft can be used to manipulate/add/remove individual rules
   Example: Drop packets with destination IP address 1.2.3.4
   \$ nft add rule inet filter output ip daddr 1.2.3.4 drop
- To ensure persistency, I advise using \$ nft f

# Stateful inspection via connection tracking [4]

- Goal: Keep track of logical connections i.e., across multiple packets
  - Useful for higher-level protocols such as FTP, TCP and even UDP
- NEW: trying to create a new connection
- ESTABLISHED: part of an already-existing connection
- RELATED: new connection that has been expected (e.g., for FTP)
- INVALID: invalid state, e.g., not valid according to TCP state diagram
- UNTRACKED: used by admin to bypass connection tracking

### **Example Session**

We must test that a firewall works as intended... Let's try this:

```
# Retrieve data from gwdg.de webserver
1
      $ wget 134.76.9.48
2
      # Block any outgoing IP to host with the IP of gwdg.de
3
      $ nft add rule inet filter output ip daddr 134.76.9.48 drop
4
      # This should not work:
5
      $ waet 134.76.9.48
6
      # List the current rules, with -a we get a handle
7
      $ nft -a list ruleset
8
      # Remove the rule again, in our case the rule handle is 4
9
      $ nft delete rule inet filter output handle 4
10
```

# Example Server Configuration (based upon [8])

```
1 flush ruleset # remove all existing rules
      2 table inet firewall {
      3
          chain input ipv4 {
      4
             # Accept ping (icmp-echo-request) for diagnostic purposes. Allows discover if host is alive. Accept with rate limit
      5
             icmp type echo-request limit rate 5/minute burst 20 packets counter accept
      6
      7
           chain input ipv6 {
      8
             # accept neighbour discovery otherwise connectivity breaks count the number of hits to this rule
      9
             icmpv6 type { nd-neighbor-solicit, nd-router-advert, nd-neighbor-advert } counter accept
     10
             # accepting ping (icmpv6-echo-request) for diagnostic purposes.
     11
             icmpv6 type echo-request limit rate 5/second accept
     12
     13
           chain input {
     14
             # By default, drop all traffic unless it meets a filter criteria specified by the rules that follow below.
     15
             type filter hook input priority 0: policy drop:
             # Allow traffic from established and related packets, drop invalid. keep this!
     16
     17
             ct state vmap { established : accept. related : accept. invalid : drop }
     18
             # Only for new connections
     19
             iifname lo counter accept # Allow loopback traffic use name for counter
     20
             # Jump to chain according to layer 3 protocol using a verdict map
     21
             meta protocol vmap { ip : jump input_ipv4. ip6 : jump input_ipv6 }
     22
             tcp dport { 22. 80. 443} counter accept # Allow SSH on port TCP/22 and allow HTTP(S) TCP/80 and TCP/443
     23
             limit rate over 10/minute counter drop # Drop packets with rate > 10/minute, needed to limit logging rate
     24
             log prefix "[nftables] input Denied: " counter drop # Enable logging of remaining input traffic
     25
     26
           chain forward {
     27
             type filter hook forward priority 0: policy drop: # Drop everything (assumes this device is not a router)
     28
           } # no need to define output chain, default policy is accept if undefined, but we still do it
Iulian Kunkel
                                                      High-Performance System Administration
```

# Sidequest: Scanning ports using nmap

#### More testing of the firewall

With nmap, we can scan open ports nmap -A localhost

- Note: A scan is often an indicator for an upcoming attack
  - > Do only scan a host/network if this is agreed by the owner!
- To create a service for testing, you can service from a TCP port, e.g. using \$ nc -l PORT
- Logfiles: Use \$ cat /var/log/syslog to show output created from nftables

## Summary

- The Netfilter hook API allows implementing firewalls on all levels
- Connection allows tracking the logical connection state
- List the rules via: \$ nft -a list ruleset
- Recommendation:
  - Use a file to store and work on the rules
  - When working on a remote server, have a backup rule to login Save rules only after testing them to prevent lock-out or connect via IPMI
- Exercise: We utilize the Linux firewall!

## References

- 1 https://www.checkpoint.com/cyber-hub/network-security/what-is-firewall/
- 2 https://en.wikipedia.org/wiki/Firewall\_(computing)
- 3 https://en.wikipedia.org/wiki/DMZ\_(computing)
- 4 https://en.wikipedia.org/wiki/Netfilter
- 5 https://lwn.net/Articles/564095/
- 6 https://wiki.nftables.org/wiki-nftables/index.php/What\_is\_nftables%3F
- 7 https:

//wiki.nftables.org/wiki-nftables/index.php/Quick\_reference-nftables\_in\_10\_minutes

- 8 https://wiki.nftables.org/wiki-nftables/index.php/Simple\_ruleset\_for\_a\_server
- 9 https://wiki.nftables.org/wiki-nftables/index.php/Netfilter\_hooks